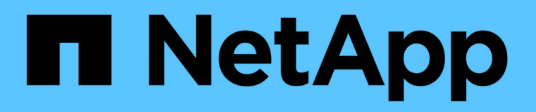

# **Lokale Storage-Administratorkonten** ONTAP 9

NetApp July 19, 2024

This PDF was generated from https://docs.netapp.com/de-de/ontap/ontap-security-hardening/rolesapplications-authentication.html on July 19, 2024. Always check docs.netapp.com for the latest.

# **Inhalt**

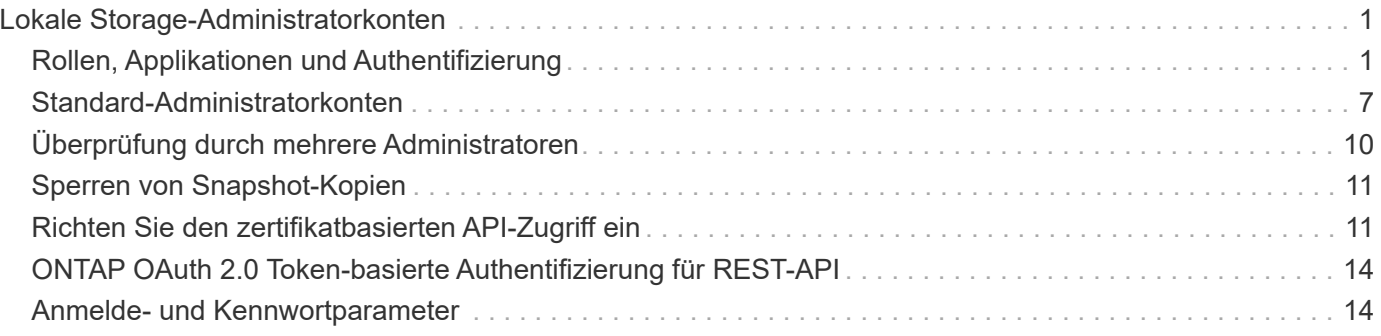

# <span id="page-2-0"></span>**Lokale Storage-Administratorkonten**

# <span id="page-2-1"></span>**Rollen, Applikationen und Authentifizierung**

ONTAP bietet sicherheitsbewussten Unternehmen die Möglichkeit, verschiedenen Administratoren anhand verschiedener Anmeldeanwendungen und -Methoden granularen Zugriff zu gewähren. So können Kunden ein datenorientiertes Zero-Trust-Modell aufbauen.

Dies sind die Rollen, die Administratoren von Administratoren und Storage Virtual Machines zur Verfügung stehen. Die Methoden der Anmeldeanwendung und die Methoden der Anmeldeauthentifizierung werden angegeben.

### **Rollen**

Dank rollenbasierter Zugriffssteuerung (Role Based Access Control, RBAC) haben Benutzer nur Zugriff auf die Systeme und Optionen, die für ihre Rollen und Funktionen erforderlich sind. Die RBAC-Lösung in ONTAP beschränkt den administrativen Zugriff der Benutzer auf das Niveau, das für ihre Rolle festgelegt wurde. Administratoren können so Benutzer anhand der zugewiesenen Rolle managen. ONTAP bietet mehrere vordefinierte Rollen. Operatoren und Administratoren können benutzerdefinierte Zugriffskontrollrollen erstellen, ändern oder löschen und Kontobeschränkungen für bestimmte Rollen festlegen.

#### **Vordefinierte Rollen für Cluster-Administratoren**

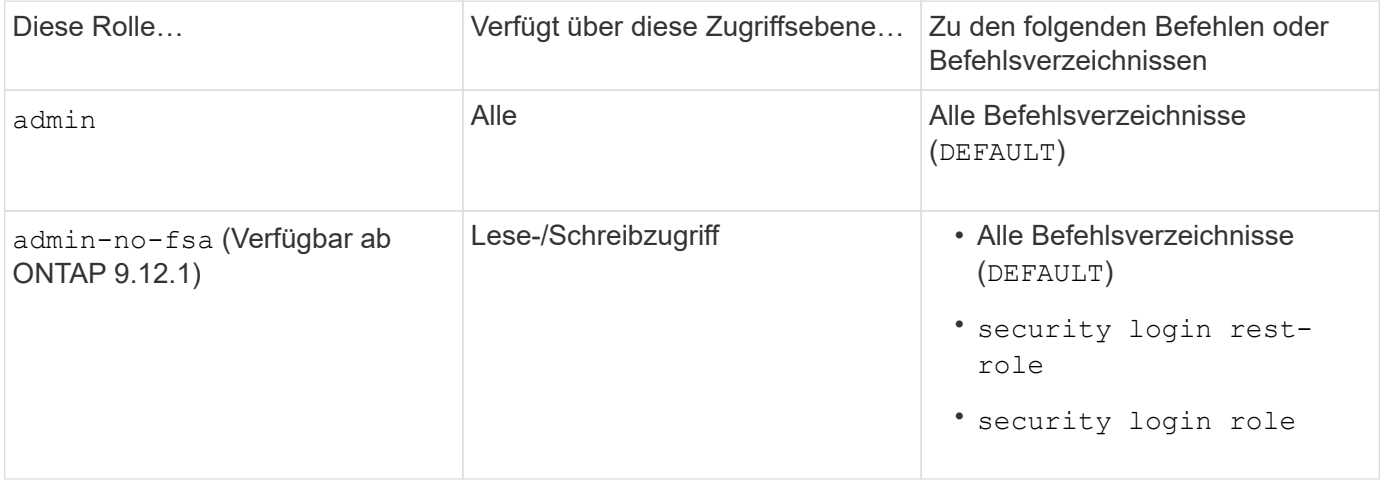

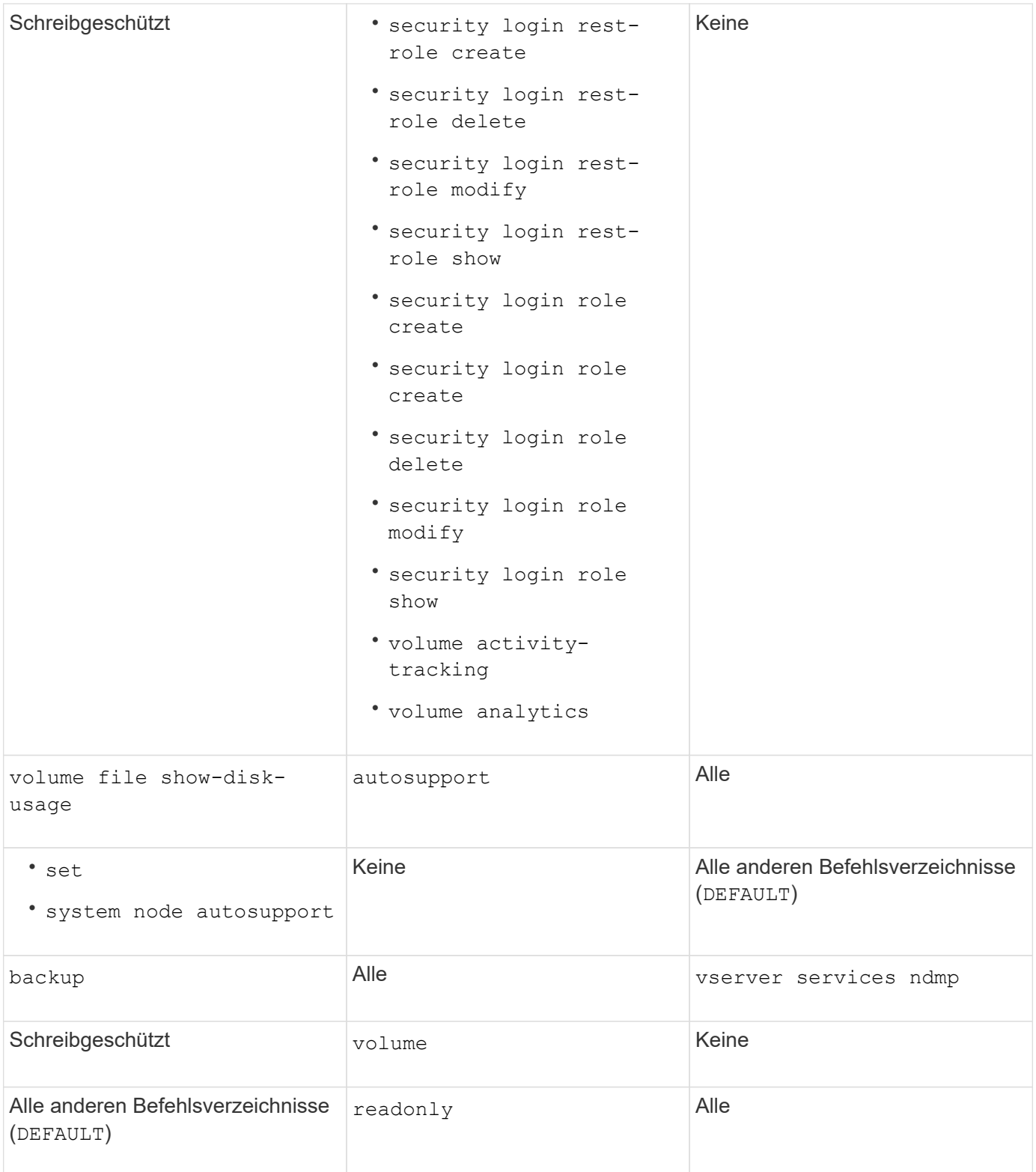

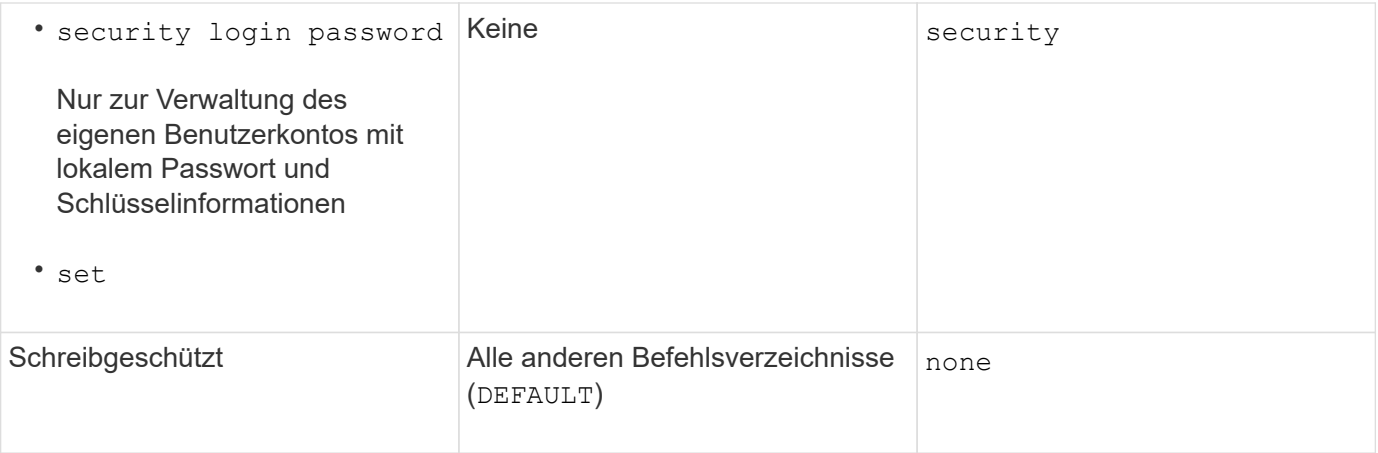

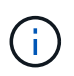

Der autosupport Rolle ist dem vordefinierten zugewiesen autosupport Konto, das von AutoSupport OnDemand verwendet wird. ONTAP verhindert, dass Sie den ändern oder löschen können autosupport Konto. ONTAP verhindert darüber hinaus, dass Sie das zuweisen autosupport Rolle für andere Benutzerkonten.

#### **Vordefinierte Rollen für SVM-Administratoren (Storage Virtual Machine**

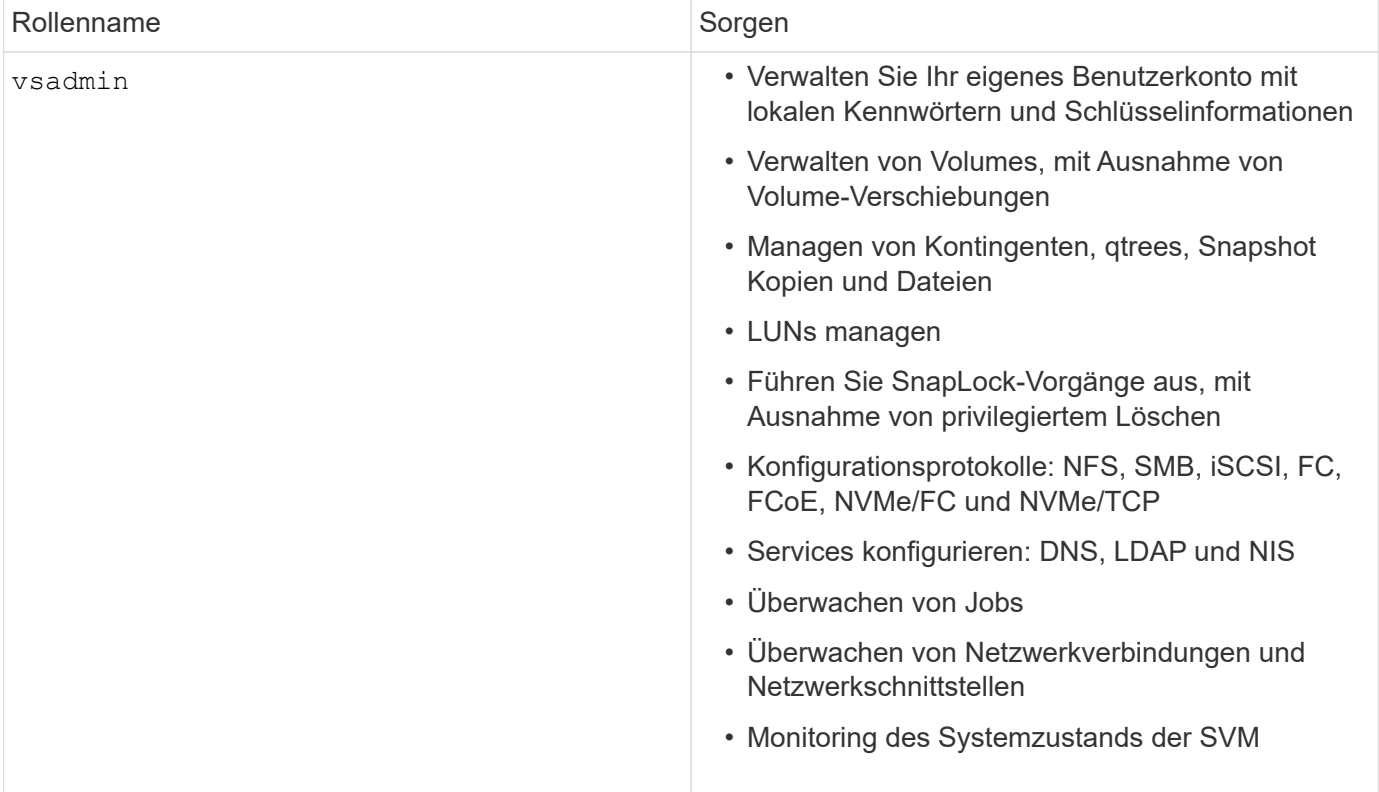

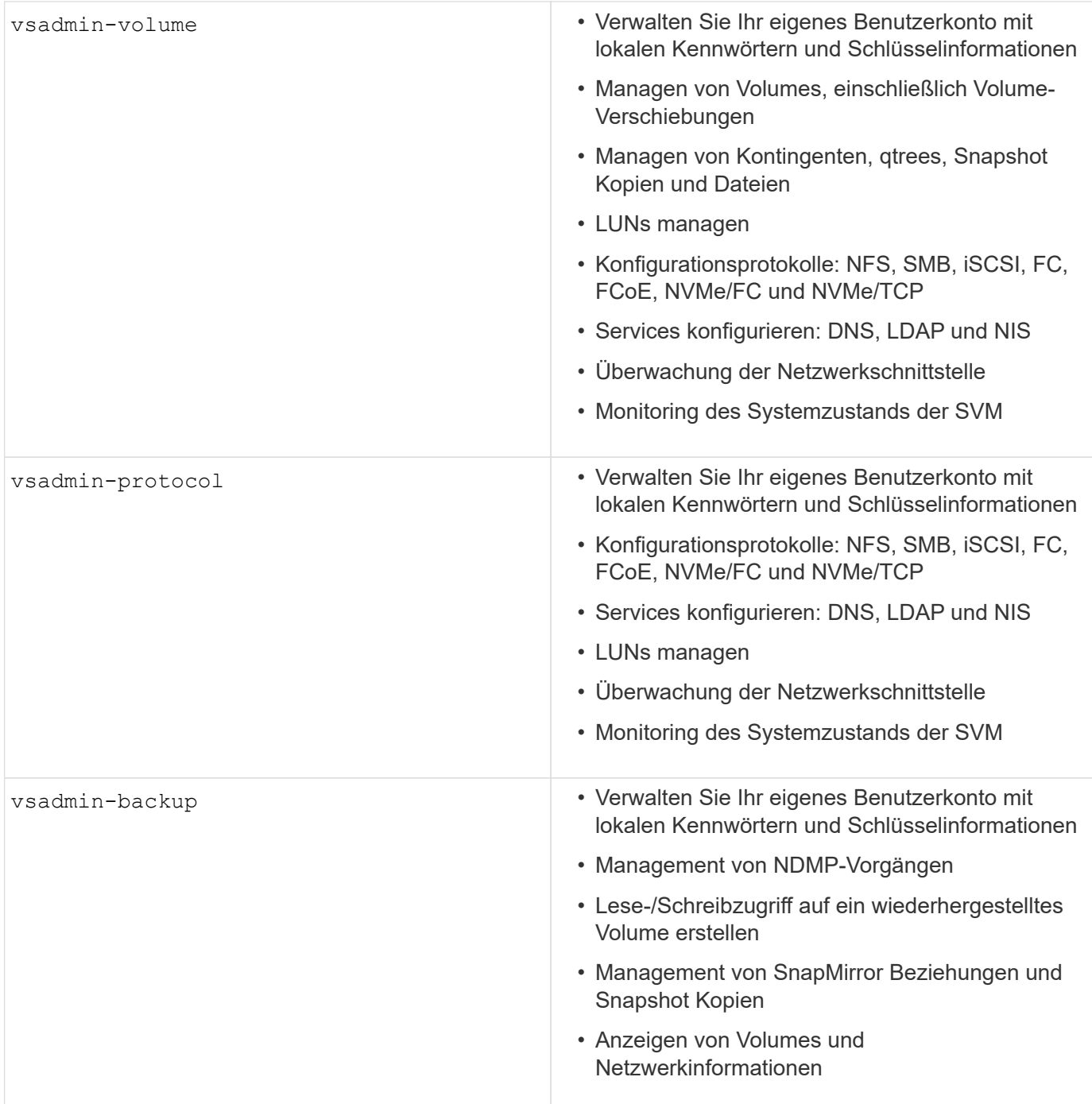

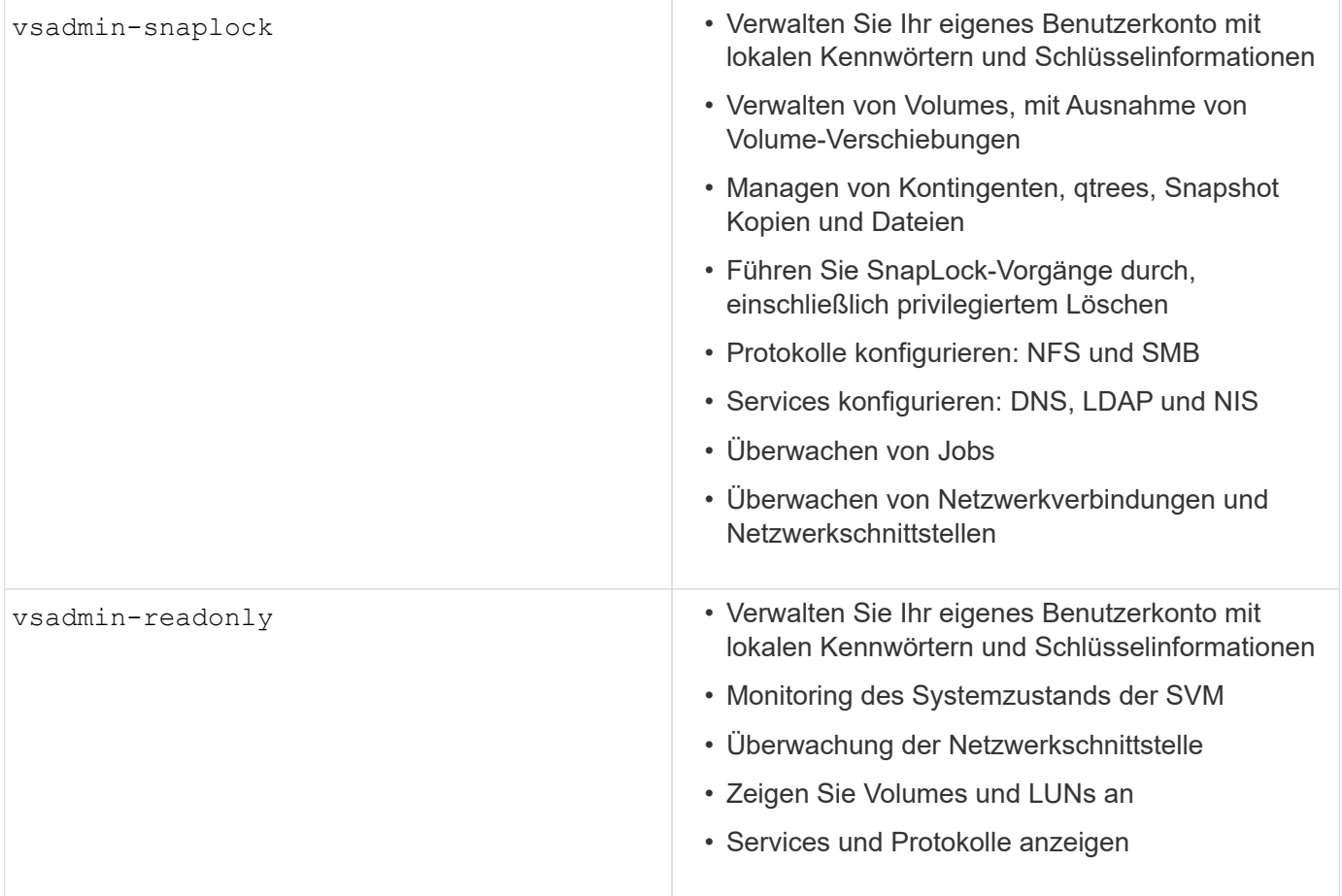

### **Anwendungsmethoden**

Die Anwendungsmethode gibt den Zugriffstyp der Anmeldemethode an. Mögliche Werte sind console, http, ontapi, rsh, snmp, service-processor, ssh, und telnet.

Durch Festlegen dieses Parameters wird service-processor dem Benutzer Zugriff auf den Service-Prozessor gewährt. Wenn dieser Parameter auf festgelegt service-processor`ist, muss der ` authentication-method Parameter auf festgelegt werden password , da der Service Processor nur die Kennwortauthentifizierung unterstützt. SVM-Benutzerkonten können nicht auf den Service-Prozessor zugreifen. Daher können Operatoren und Administratoren den Parameter nicht verwenden -vserver , wenn dieser Parameter auf eingestellt ist service-processor.

Um den Zugriff auf das weiter einzuschränken service-processor , verwenden Sie den Befehl system service-processor ssh add-allowed-addresses. Mit dem Befehl system service-processor api-service können die Konfigurationen und Zertifikate aktualisiert werden.

Aus Sicherheitsgründen sind Telnet und Remote Shell (RSH) standardmäßig deaktiviert, da NetApp Secure Shell (SSH) für sicheren Remote-Zugriff empfiehlt. Wenn Telnet oder RSH erforderlich ist oder nur einmalig benötigt wird, müssen diese aktiviert sein.

Mit dem security protocol modify Befehl wird die vorhandene Cluster-weite Konfiguration von RSH und Telnet geändert. Aktivieren Sie RSH und Telnet im Cluster, indem Sie das Feld aktiviert auf einstellen true.

### **Authentifizierungsmethoden**

Der Parameter für die Authentifizierungsmethode gibt die Authentifizierungsmethode an, die für Anmeldungen verwendet wird.

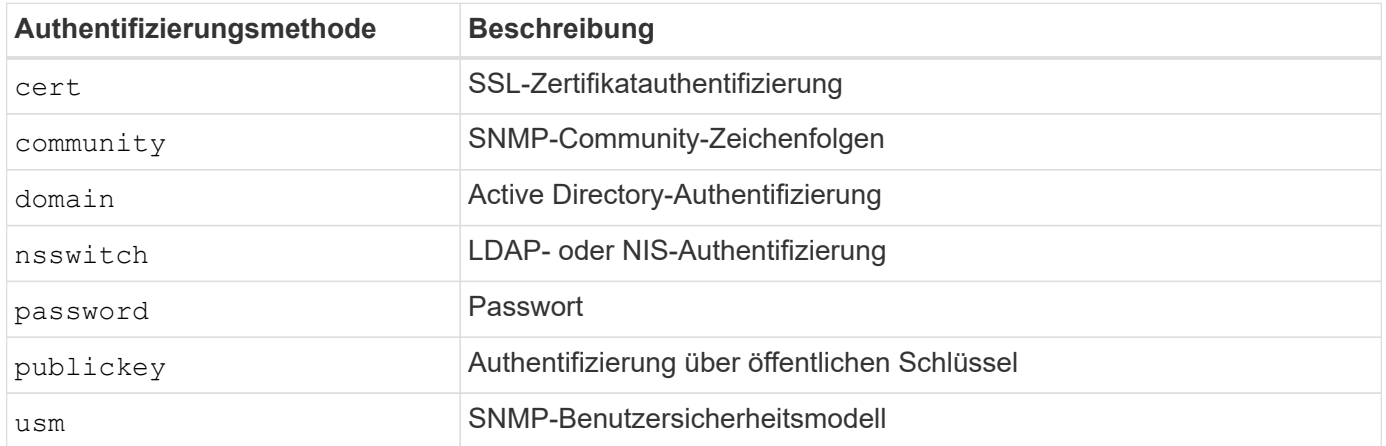

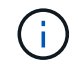

Die Verwendung von NIS wird aufgrund von Schwachstellen bei der Protokollsicherheit nicht empfohlen.

Ab ONTAP 9.3 steht die verkettete zwei-Faktor-Authentifizierung für lokale SSH-Konten mit und Passwort als die beiden Authentifizierungsmethoden zur Verfügung admin publickey . Zusätzlich zum Feld im Befehl wurde ein neues Feld mit dem -authentication-method security login Namen -second -authentication-method hinzugefügt. Der öffentliche Schlüssel oder das Kennwort können entweder als oder als angegeben werden -authentication-method -second-authentication-method. Während der SSH-Authentifizierung ist die Reihenfolge jedoch immer öffentlicher Schlüssel mit teilweiser Authentifizierung, gefolgt von der Kennwortaufforderung zur vollständigen Authentifizierung.

```
[user@host01 ~]$ ssh ontap.netapp.local
Authenticated with partial success.
Password:
cluster1::>
```
Ab ONTAP 9.4 nsswitch kann als zweite Authentifizierungsmethode mit verwendet werden publickey.

Ab ONTAP 9.12.1 kann FIDO2 auch für die SSH-Authentifizierung über ein YubiKey oder andere mit FIDO2 kompatible Geräte genutzt werden.

Ab ONTAP 9.13.1:

- domain Konten können als zweite Authentifizierungsmethode mit verwendet werden publickey.
- Time-Based One-time password (totp) ist ein temporärer Passcode, der von einem Algorithmus generiert wird, der die aktuelle Tageszeit als einen seiner Authentifizierungsfaktoren für die zweite Authentifizierungsmethode verwendet.
- Public Key Revocation wird mit SSH publickeys sowie Zertifikaten unterstützt, die während SSH auf Ablauf/Widerruf überprüft werden.

Weitere Informationen zur Multi-Faktor-Authentifizierung (MFA) für ONTAP System Manager, Active IQ Unified Manager und SSH finden Sie unter ["TR-4647: Multifaktor-Authentifizierung in ONTAP 9".](http://www.netapp.com/us/media/tr-4647.pdf)

# <span id="page-8-0"></span>**Standard-Administratorkonten**

Das Administratorkonto sollte eingeschränkt sein, da die Rolle des Administrators Zugriff über alle Anwendungen erhält. Das Diagnose-Konto gewährt Zugriff auf die System-Shell und sollte nur für den technischen Support reserviert werden, um Fehlerbehebungsaufgaben durchzuführen.

Es gibt zwei standardmäßige Administratorkonten: admin Und diag.

Verwaiste Konten sind ein wichtiger Sicherheitsvektor und führen oft zu Schwachstellen, einschließlich der Eskalation von Berechtigungen. Dabei handelt es sich um unnötige und nicht genutzte Konten, die im Benutzerkonto-Repository verbleiben. Dabei handelt es sich in erster Linie um Standardkonten, die nie verwendet wurden oder für die Passwörter nie aktualisiert oder geändert wurden. Um dieses Problem zu beheben, unterstützt ONTAP das Entfernen und Umbenennen von Konten.

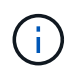

ONTAP kann integrierte Konten nicht entfernen oder umbenennen. NetApp empfiehlt jedoch, nicht benötigte integrierte Konten mit dem Sperrbefehl zu sperren.

Auch wenn verwaiste Konten ein erhebliches Sicherheitsproblem darstellen, empfiehlt NetApp dringend, die Auswirkungen des Entfernens von Konten aus dem lokalen Konto-Repository zu testen.

## **Lokale Konten auflisten**

Führen Sie zum Auflisten der lokalen Konten den Befehl aus security login show .

```
cluster1::*> security login show -vserver cluster1
Vserver: cluster1
                      Authentication Acct Is-Nsswitch
User/Group Name Application Method Role Name Locked Group
---------------- ----------- --------- ---------------- ------ -----------
admin console password admin no no
admin http password admin no no
admin ontapi password admin no no
admin service-processor password admin no no
admin ssh password admin no no
autosupport console password autosupport no no
6 entries were displayed.
```
### **Entfernen Sie das Standard-Administratorkonto**

Das admin Konto hat die Rolle des Administrators und ist über alle Anwendungen zugänglich.

#### **Schritte**

1. Weiteres Konto auf Administratorebene erstellen.

Um das Standardkonto vollständig zu entfernen admin , müssen Sie zuerst ein anderes Administratorkonto erstellen, das die Anmeldeanwendung verwendet console .

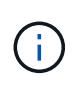

Diese Änderungen können zu unerwünschten Auswirkungen führen. Testen Sie immer zuerst neue Einstellungen, die sich auf den Sicherheitsstatus der Lösung auf einem nicht produktiven Cluster auswirken können.

```
Beispiel:
```
cluster1::\*> security login create -user-or-group-name NewAdmin -application console -authentication-method password -vserver cluster1

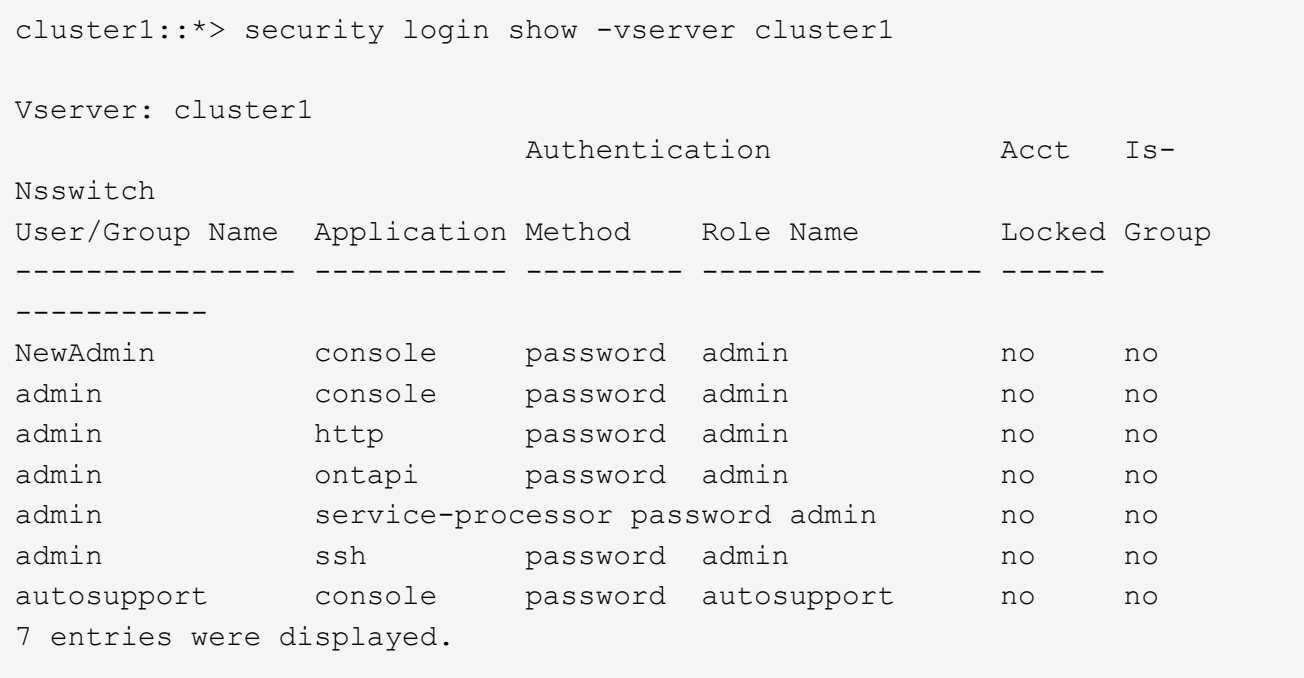

2. Nachdem Sie das neue Administratorkonto erstellt haben, testen Sie den Zugriff auf dieses Konto mit der NewAdmin Anmeldung. Konfigurieren Sie mit der NewAdmin Anmeldung das Konto so, dass es die gleichen Anmeldeanwendungen hat wie das Standard- oder das vorherige Administratorkonto (z. B. http, ontapi, service-processor`oder `ssh). Dieser Schritt stellt sicher, dass die Zugriffssteuerung erhalten bleibt.

Beispiel:

```
cluster1::*> security login create -vserver cluster1 -user-or-group-name
NewAdmin -application ssh -authentication-method password
cluster1::*> security login create -vserver cluster1 -user-or-group-name
NewAdmin -application http -authentication-method password
cluster1::*> security login create -vserver cluster1 -user-or-group-name
NewAdmin -application ontapi -authentication-method password
cluster1::*> security login create -vserver cluster1 -user-or-group-name
NewAdmin -application service-processor -authentication-method password
```
3. Nachdem alle Funktionen getestet wurden, können Sie das Administratorkonto für alle Anwendungen

deaktivieren, bevor Sie es aus ONTAP entfernen. Dieser Schritt dient als abschließender Test, um zu bestätigen, dass es keine anhaltenden Funktionen gibt, die auf das vorherige Administratorkonto angewiesen sind.

```
cluster1::*> security login lock -vserver cluster1 -user-or-group-name
admin -application *
```
4. Führen Sie den folgenden Befehl aus, um das Standard-Administratorkonto und alle Einträge zu entfernen:

```
cluster1::*> security login delete -vserver cluster1 -user-or-group-name
admin -application *
cluster1::*> security login show -vserver cluster1
Vserver: cluster1
                      Authentication Acct Is-
Nsswitch
User/Group Name Application Method Role Name Locked Group
---------------- ----------- --------- ---------------- ------
-----------
NewAdmin console password admin no no
NewAdmin http password admin no no
NewAdmin ontapi password admin no no
NewAdmin service-processor password admin no no
NewAdmin ssh password admin no no
autosupport console password autosupport no no
7 entries were displayed.
```
### **Legen Sie das Kennwort für das Diagnosekonto (diag) fest**

Ein Diagnosekonto mit dem Namen diag wird im Lieferumfang des Speichersystems angegeben. Sie können das Konto verwenden diag , um Fehlerbehebungsaufgaben im durchzuführen systemshell. Das diag Konto ist das einzige Konto, mit dem über den privilegierten Befehl auf die Systemshell zugegriffen werden kann diag systemshell.

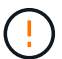

Die Systemshell und das zugehörige diag Konto sind für Low-Level-Diagnosezwecke vorgesehen. Ihr Zugriff erfordert die Berechtigungsebene für die Diagnose und darf nur unter Anleitung des technischen Supports verwendet werden, um Fehlerbehebungsaufgaben durchzuführen. Weder diag das Konto noch das systemshell sind für allgemeine administrative Zwecke bestimmt.

#### **Bevor Sie beginnen**

Bevor Sie auf den zugreifen systemshell, müssen Sie das Kontokennwort mit dem Befehl festlegen diag security login password . Verwenden Sie strenge Passwort-Prinzipien und ändern Sie das diag Passwort in regelmäßigen Abständen.

#### **Schritte**

1. Legen Sie das Kennwort für den Kontobenutzer fest diag :

```
cluster1::> set -privilege diag
Warning: These diagnostic commands are for use by NetApp personnel only.
Do you want to continue? \{y|n\}: y
cluster1::*> systemshell -node node-01
      (system node systemshell)
diag@node-01's password:
Warning: The system shell provides access to low-level
diagnostic tools that can cause irreparable damage to
the system if not used properly. Use this environment
only when directed to do so by support personnel.
node-01%
```
# <span id="page-11-0"></span>**Überprüfung durch mehrere Administratoren**

Ab ONTAP 9.11.1 können Sie die Multi-Admin-Verifizierung (MAV) verwenden, um bestimmte Vorgänge, wie das Löschen von Volumes oder Snapshot Kopien, nur nach Genehmigungen von designierten Administratoren ausführen zu können. So werden gefährdete, böswillige oder unerfahrene Administratoren daran gehindert, unerwünschte Änderungen vorzunehmen oder Daten zu löschen.

Die Konfiguration der MAV besteht aus folgenden Komponenten:

- ["Erstellen einer oder mehrerer Genehmigungsgruppen für Administratoren"](https://docs.netapp.com/us-en/ontap/multi-admin-verify/manage-groups-task.html)
- ["Aktivieren der Überprüfungsfunktion für mehrere Administratoren"](https://docs.netapp.com/us-en/ontap/multi-admin-verify/enable-disable-task.html)
- ["Hinzufügen oder Ändern von Regeln"](https://docs.netapp.com/us-en/ontap/multi-admin-verify/manage-rules-task.html)

Nach der Erstkonfiguration können nur Administratoren einer MAV-Genehmigungsgruppe (MAV-Administratoren) diese Elemente ändern.

Wenn MAV aktiviert ist, sind für jeden geschützten Vorgang drei Schritte erforderlich:

- 1. Wenn ein Benutzer den Vorgang initiiert, wird ein angezeigt ["Die Anforderung wird generiert."](https://docs.netapp.com/us-en/ontap/multi-admin-verify/request-operation-task.html)
- 2. Bevor es ausgeführt werden kann, muss die erforderliche Anzahl von angegeben werden ["MAV-](https://docs.netapp.com/us-en/ontap/multi-admin-verify/manage-requests-task.html)[Administratoren müssen genehmigen."](https://docs.netapp.com/us-en/ontap/multi-admin-verify/manage-requests-task.html)
- 3. Nach der Genehmigung schließt der Benutzer den Vorgang ab.

MAV ist nicht für den Einsatz bei Volumes oder Workflows mit hoher Automatisierung vorgesehen, da jede automatisierte Aufgabe vor Abschluss des Vorgangs eine Genehmigung erfordert. Wenn Sie Automatisierung und MAV gemeinsam nutzen möchten, empfiehlt NetApp, Abfragen für bestimmte MAV-Vorgänge zu verwenden. Sie können beispielsweise MAV-Regeln nur auf Volumes anwenden volume delete , auf die

keine Automatisierung involviert ist. Sie können diese Volumes einem bestimmten Benennungsschema zuweisen.

Weitere Informationen zum MAV finden Sie im ["Dokumentation zur Verifizierung durch mehrere ONTAP](https://docs.netapp.com/us-en/ontap/multi-admin-verify/index.html) [Administratoren"](https://docs.netapp.com/us-en/ontap/multi-admin-verify/index.html).

# <span id="page-12-0"></span>**Sperren von Snapshot-Kopien**

Sperrung von Snapshot Kopien ist eine SnapLock Funktion. Hier können Snapshot Kopien manuell oder automatisch mit einer Aufbewahrungsfrist für die Snapshot Richtlinie des Volume unlöschbar gemacht werden. Durch das Sperren von Snapshot Kopien sollen böswillige oder nicht vertrauenswürdige Administratoren daran gehindert werden, Snapshots auf dem primären oder sekundären ONTAP System zu löschen.

Mit ONTAP 9.12.1 wurde die Snapshot Kopie gesperrt. Snapshot Kopien werden auch als manipulationssichere Snapshot Sperrung bezeichnet. Obwohl die SnapLock Lizenz und die Initialisierung der Compliance-Uhr erforderlich ist, hat die Sperrung von Snapshot Kopien keine Verbindung zu SnapLock Compliance oder SnapLock Enterprise. Es gibt keinen vertrauenswürdigen Storage-Administrator, wie bei SnapLock Enterprise und er schützt nicht die zugrunde liegende physische Storage-Infrastruktur, wie bei der SnapLock Compliance. Dies ist eine Verbesserung gegenüber der Snapshot-Kopien auf einem Sekundärsystem. Die schnelle Recovery von gesperrten Snapshots auf Primärsystemen kann ermöglicht werden, um durch Ransomware beschädigte Volumes wiederherzustellen.

Weitere Informationen zum Sperren von Snapshot Kopien finden Sie im ["ONTAP-Dokumentation"](https://docs.netapp.com/us-en/ontap/snaplock/snapshot-lock-concept.html).

# <span id="page-12-1"></span>**Richten Sie den zertifikatbasierten API-Zugriff ein**

Statt der Benutzer-ID- und Kennwortauthentifizierung für den REST-API- oder NetApp Manageability SDK-Zugriff auf ONTAP muss die zertifikatbasierte Authentifizierung verwendet werden.

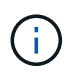

Als Alternative zur zertifikatbasierten Authentifizierung für REST-API verwenden Sie ["OAuth 2.0](https://docs.netapp.com/de-de/ontap/ontap-security-hardening/oauth20-token-based-auth-for-rest-api.html) [Token-basierte Authentifizierung"](https://docs.netapp.com/de-de/ontap/ontap-security-hardening/oauth20-token-based-auth-for-rest-api.html).)

Sie können ein selbstsigniertes Zertifikat auf ONTAP erstellen und installieren, wie in den folgenden Schritten beschrieben.

#### **Schritte**

1. Erstellen Sie mithilfe von OpenSSL ein Zertifikat, indem Sie den folgenden Befehl ausführen:

```
openssl req -x509 -nodes -days 1095 -newkey rsa:2048 -keyout test.key
-out test.pem \> -subj "/C=US/ST=NC/L=RTP/O=NetApp/CN=cert user"
Generating a 2048 bit RSA private key
..............+++
..........................+++
writing new private key to 'test.key'
```
Dieser Befehl erzeugt ein öffentliches Zertifikat mit dem Namen test.pem und einen privaten Schlüssel

mit dem Namen key.out. Der allgemeine Name CN entspricht der ONTAP-Benutzer-ID.

2. Installieren Sie den Inhalt des öffentlichen Zertifikats im Format Privacy Enhanced Mail (pem) in ONTAP, indem Sie den folgenden Befehl ausführen und den Inhalt des Zertifikats einfügen, wenn Sie dazu aufgefordert werden:

```
security certificate install -type client-ca -vserver cluster1
Please enter Certificate: Press <Enter> when done
```
3. Aktivieren Sie ONTAP, um den Clientzugriff über SSL zu erlauben, und definieren Sie die Benutzer-ID für den API-Zugriff.

```
security ssl modify -vserver cluster1 -client-enabled true
security login create -user-or-group-name cert user -application ontapi
-authmethod cert -role admin -vserver cluster1
```
Im folgenden Beispiel ist die Benutzer-ID cert\_user nun für die Verwendung des zertifikatauthentifizierten API-Zugriffs aktiviert. Ein einfaches Manageability SDK Python-Skript, das zur Anzeige der ONTAP-Version verwendet cert user wird, wird wie folgt angezeigt:

```
#!/usr/bin/python
import sys
sys.path.append("/home/admin/netapp-manageability-sdk-9.5/netapp-
manageability-sdk-9.5/lib/python/NetApp")
from NaServer import *
cluster = "cluster1"
transport = "HTTPS"
port = 443style = "CERTIFICATE"
cert = "test.pem"
key = "test-key"s = NaServer(cluster, 1, 30)
s.set transport type(transport)
s.set_port(port)
s.set_style(style)
s.set server cert verification(0)
s.set client cert and key(cert, key)
api = NaElement("system-get-version")
output = s.invoke_elem(api)
if (output.results status() == "failed"):
    r = output.results reason()
      print("Failed: " + str(r))
      sys.exit(2)
ontap_version = output.child_get_string("version")
print ("V: " + ontap version)
```
Die Ausgabe des Skripts zeigt die ONTAP-Version an.

```
./version.py
V: NetApp Release 9.5RC1: Sat Nov 10 05:13:42 UTC 2018
```
- 4. Führen Sie folgende Schritte durch, um eine zertifikatbasierte Authentifizierung mit der ONTAP REST API durchzuführen:
	- a. Definieren Sie in ONTAP die Benutzer-ID für HTTP-Zugriff:

```
security login create -user-or-group-name cert user -application http
-authmethod cert -role admin -vserver cluster1
```
b. Führen Sie auf Ihrem Linux-Client den folgenden Befehl aus, der die ONTAP-Version als Ausgabe erzeugt:

```
curl -k --cert-type PEM --cert ./test.pem --key-type PEM --key
./test.key -X GET "https://cluster1/api/cluster?fields=version"
{
      "version": {
          "full": "NetApp Release 9.7P1: Thu Feb 27 01:25:24 UTC 2020",
          "generation": 9,
        "major": 7,
          "minor": 0
      },
      "_links": {
          "self": {
               "href": "/api/cluster"
  }
      }
}
```
#### **Weitere Informationen**

• ["Zertifikatbasierte Authentifizierung mit dem NetApp Manageability SDK für ONTAP"](https://netapp.io/2016/11/08/certificate-based-authentication-netapp-manageability-sdk-ontap/).

# <span id="page-15-0"></span>**ONTAP OAuth 2.0 Token-basierte Authentifizierung für REST-API**

Als Alternative zur zertifikatbasierten Authentifizierung können Sie die auf OAuth 2.0 Token-basierte Authentifizierung für REST-API verwenden.

Ab ONTAP 9.14.1 haben Sie die Möglichkeit, den Zugriff auf Ihre ONTAP-Cluster über das Open Authorization (OAuth 2.0)-Framework zu steuern. Sie können diese Funktion über jede der ONTAP-Administrationsschnittstellen konfigurieren, einschließlich der ONTAP-CLI, System Manager und REST-API. Die OAuth 2.0-Autorisierungs- und Zugriffskontrollentscheidungen können jedoch nur angewendet werden, wenn ein Client über die REST-API auf ONTAP zugreift.

OAuth 2.0-Token ersetzen Passwörter für die Benutzerkontoauthentifizierung.

Weitere Informationen zur Verwendung von OAuth 2.0 finden Sie im ["ONTAP-Dokumentation zur](https://docs.netapp.com/us-en/ontap/authentication/overview-oauth2.html) [Authentifizierung und Autorisierung mit OAuth 2.0".](https://docs.netapp.com/us-en/ontap/authentication/overview-oauth2.html)

# <span id="page-15-1"></span>**Anmelde- und Kennwortparameter**

Eine effektive Sicherheitslage hält die festgelegten Unternehmensrichtlinien, Richtlinien und alle Governance- oder Standards ein, die für das Unternehmen gelten. Beispiele für diese Anforderungen sind die Lebensdauer des Benutzernamens, Anforderungen an die Länge des Passworts, Zeichenanforderungen und die Speicherung solcher Konten. Die ONTAP-Lösung bietet Funktionen für diese Sicherheitsstrukturen.

### **Neue lokale Kontofunktionen**

Zur Unterstützung der Richtlinien, Richtlinien oder Standards für Benutzerkonten eines Unternehmens, einschließlich Governance, wird in ONTAP die folgende Funktionalität unterstützt:

- Konfigurieren von Passwortrichtlinien zur Durchsetzung einer Mindestanzahl von Ziffern, Kleinbuchstaben oder Großbuchstaben
- Nach einem fehlgeschlagenen Anmeldeversuch ist eine Verzögerung erforderlich
- Definition des inaktiven Kontonormienlimits
- Ablaufen eines Benutzerkontos
- Eine Warnmeldung zum Ablauf des Kennworts wird angezeigt
- Benachrichtigung über eine ungültige Anmeldung

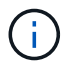

Konfigurierbare Einstellungen werden über den Befehl Security Login role config modify verwaltet.

### **SHA-512-Unterstützung**

Um die Passwortsicherheit zu verbessern, unterstützt ONTAP 9 die SHA-2-Passwort-Hash-Funktion und verwendet standardmäßig SHA-512, um neu erstellte oder geänderte Passwörter zu hashen. Operatoren und Administratoren können Konten auch nach Bedarf ablaufen lassen oder sperren.

Bereits vorhandene ONTAP 9-Benutzerkonten mit unveränderten Kennwörtern verwenden nach dem Upgrade auf ONTAP 9.0 oder höher weiterhin die MD5-Hash-Funktion. NetApp empfiehlt jedoch dringend, dass diese Benutzerkonten auf die sicherere SHA-512-Lösung migriert werden, indem Benutzer ihre Passwörter ändern müssen.

Mit der Passwort-Hash-Funktion können Sie die folgenden Aufgaben ausführen:

• Benutzerkonten anzeigen, die mit der angegebenen Hash-Funktion übereinstimmen:

```
cluster1::*> security login show -user-or-group-name NewAdmin -fields
hash-function
vserver user-or-group-name application authentication-method hash-
function
 -------- ------------------ ----------- ---------------------
-------------
cluster1 NewAdmin console password sha512
cluster1 NewAdmin ontapi password sha512
cluster1 NewAdmin ssh password sha512
```
• Konten ablaufen lassen, die eine bestimmte Hash-Funktion (z. B. MD5) verwenden, wodurch Benutzer bei der nächsten Anmeldung gezwungen werden, ihr Passwort zu ändern:

cluster1::\*> security login expire-password -vserver \* -username \* -hash -function md5

• Sperren Sie Konten mit Kennwörtern, die die angegebene Hash-Funktion verwenden.

cluster1::\*> security login lock -vserver \* -username \* -hash-function md5

Die Passwort-Hash-Funktion ist für den internen Benutzer in der Administrations-SVM des Clusters unbekannt autosupport . Dieses Problem ist kosmetisch. Die Hash-Funktion ist unbekannt, da dieser interne Benutzer standardmäßig kein konfiguriertes Passwort hat.

◦ Um die Passwort-Hash-Funktion für den Benutzer anzuzeigen autosupport , führen Sie die folgenden Befehle aus:

```
::> set advanced
::> security login show -user-or-group-name autosupport -instance
                         Vserver: cluster1
        User Name or Group Name: autosupport
                     Application: console
          Authentication Method: password
       Remote Switch IP Address: -
                       Role Name: autosupport
                 Account Locked: no
                    Comment Text: -
        Whether Ns-switch Group: no
         Password Hash Function: unknown
Second Authentication Method2: none
```
◦ Um die Passwort-Hash-Funktion (Standard: sha512) einzustellen, führen Sie den folgenden Befehl aus:

::> security login password -username autosupport

Es spielt keine Rolle, auf welche Art das Passwort eingestellt ist.

```
security login show -user-or-group-name autosupport -instance
                         Vserver: cluster1
        User Name or Group Name: autosupport
                     Application: console
          Authentication Method: password
       Remote Switch IP Address: -
                      Role Name: autosupport
                 Account Locked: no
                    Comment Text: -
        Whether Ns-switch Group: no
         Password Hash Function: sha512
Second Authentication Method2: none
```
### **Kennwortparameter**

Die ONTAP Lösung unterstützt Kennwortparameter, die die Anforderungen und Richtlinien des Unternehmens erfüllen und unterstützen.

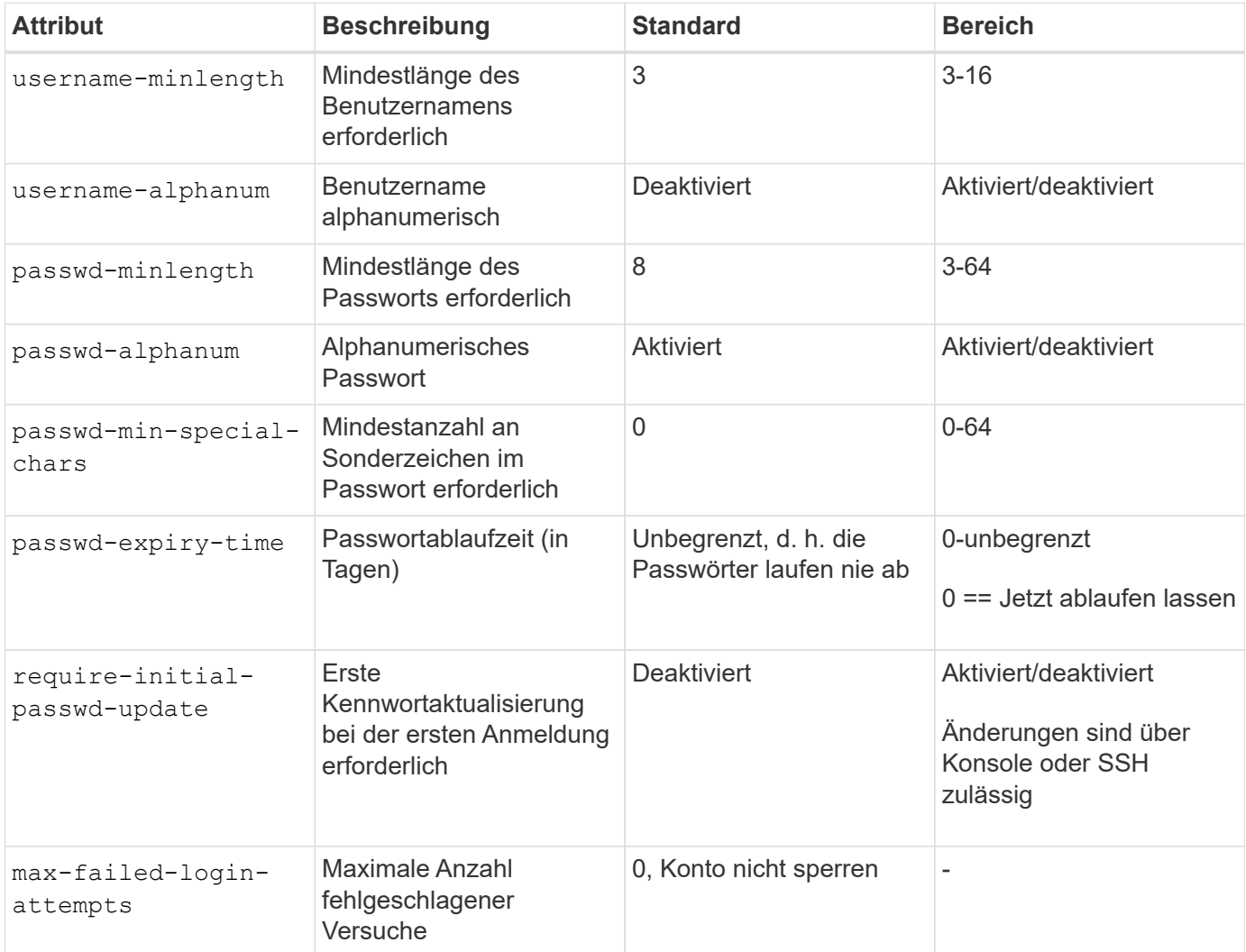

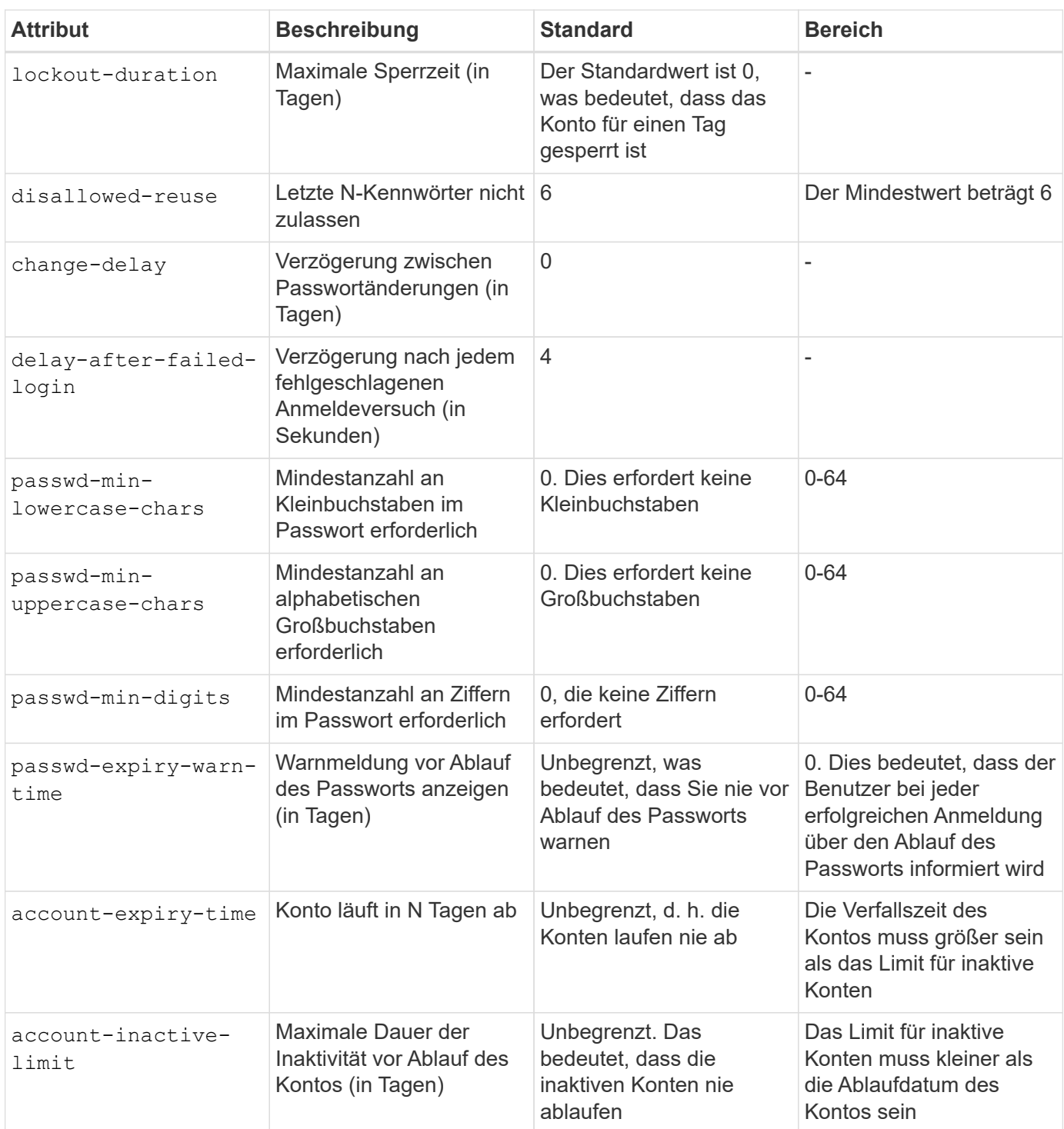

```
cluster1::*> security login role config show -vserver cluster1 -role admin
                                             Vserver: cluster1
                                           Role Name: admin
                   Minimum Username Length Required: 3
                              Username Alpha-Numeric: disabled
                   Minimum Password Length Required: 8
                              Password Alpha-Numeric: enabled
Minimum Number of Special Characters Required in the Password: 0
                          Password Expires In (Days): unlimited
     Require Initial Password Update on First Login: disabled
                  Maximum Number of Failed Attempts: 0
                      Maximum Lockout Period (Days): 0
                         Disallow Last 'N' Passwords: 6
              Delay Between Password Changes (Days): 0
       Delay after Each Failed Login Attempt (Secs): 4
Minimum Number of Lowercase Alphabetic Characters Required in the
Password: 0
Minimum Number of Uppercase Alphabetic Characters Required in the
Password: 0
Minimum Number of Digits Required in the Password: 0
Display Warning Message Days Prior to Password Expiry (Days): unlimited
                          Account Expires in (Days): unlimited
Maximum Duration of Inactivity before Account Expiration (Days): unlimited
```
Seit 9.14.1 gibt es eine erhöhte Komplexität und Sperrregeln für Passwörter. Dies gilt nur für Neuinstallationen von ONTAP.

#### **Copyright-Informationen**

Copyright © 2024 NetApp. Alle Rechte vorbehalten. Gedruckt in den USA. Dieses urheberrechtlich geschützte Dokument darf ohne die vorherige schriftliche Genehmigung des Urheberrechtsinhabers in keiner Form und durch keine Mittel – weder grafische noch elektronische oder mechanische, einschließlich Fotokopieren, Aufnehmen oder Speichern in einem elektronischen Abrufsystem – auch nicht in Teilen, vervielfältigt werden.

Software, die von urheberrechtlich geschütztem NetApp Material abgeleitet wird, unterliegt der folgenden Lizenz und dem folgenden Haftungsausschluss:

DIE VORLIEGENDE SOFTWARE WIRD IN DER VORLIEGENDEN FORM VON NETAPP ZUR VERFÜGUNG GESTELLT, D. H. OHNE JEGLICHE EXPLIZITE ODER IMPLIZITE GEWÄHRLEISTUNG, EINSCHLIESSLICH, JEDOCH NICHT BESCHRÄNKT AUF DIE STILLSCHWEIGENDE GEWÄHRLEISTUNG DER MARKTGÄNGIGKEIT UND EIGNUNG FÜR EINEN BESTIMMTEN ZWECK, DIE HIERMIT AUSGESCHLOSSEN WERDEN. NETAPP ÜBERNIMMT KEINERLEI HAFTUNG FÜR DIREKTE, INDIREKTE, ZUFÄLLIGE, BESONDERE, BEISPIELHAFTE SCHÄDEN ODER FOLGESCHÄDEN (EINSCHLIESSLICH, JEDOCH NICHT BESCHRÄNKT AUF DIE BESCHAFFUNG VON ERSATZWAREN ODER -DIENSTLEISTUNGEN, NUTZUNGS-, DATEN- ODER GEWINNVERLUSTE ODER UNTERBRECHUNG DES GESCHÄFTSBETRIEBS), UNABHÄNGIG DAVON, WIE SIE VERURSACHT WURDEN UND AUF WELCHER HAFTUNGSTHEORIE SIE BERUHEN, OB AUS VERTRAGLICH FESTGELEGTER HAFTUNG, VERSCHULDENSUNABHÄNGIGER HAFTUNG ODER DELIKTSHAFTUNG (EINSCHLIESSLICH FAHRLÄSSIGKEIT ODER AUF ANDEREM WEGE), DIE IN IRGENDEINER WEISE AUS DER NUTZUNG DIESER SOFTWARE RESULTIEREN, SELBST WENN AUF DIE MÖGLICHKEIT DERARTIGER SCHÄDEN HINGEWIESEN WURDE.

NetApp behält sich das Recht vor, die hierin beschriebenen Produkte jederzeit und ohne Vorankündigung zu ändern. NetApp übernimmt keine Verantwortung oder Haftung, die sich aus der Verwendung der hier beschriebenen Produkte ergibt, es sei denn, NetApp hat dem ausdrücklich in schriftlicher Form zugestimmt. Die Verwendung oder der Erwerb dieses Produkts stellt keine Lizenzierung im Rahmen eines Patentrechts, Markenrechts oder eines anderen Rechts an geistigem Eigentum von NetApp dar.

Das in diesem Dokument beschriebene Produkt kann durch ein oder mehrere US-amerikanische Patente, ausländische Patente oder anhängige Patentanmeldungen geschützt sein.

ERLÄUTERUNG ZU "RESTRICTED RIGHTS": Nutzung, Vervielfältigung oder Offenlegung durch die US-Regierung unterliegt den Einschränkungen gemäß Unterabschnitt (b)(3) der Klausel "Rights in Technical Data – Noncommercial Items" in DFARS 252.227-7013 (Februar 2014) und FAR 52.227-19 (Dezember 2007).

Die hierin enthaltenen Daten beziehen sich auf ein kommerzielles Produkt und/oder einen kommerziellen Service (wie in FAR 2.101 definiert) und sind Eigentum von NetApp, Inc. Alle technischen Daten und die Computersoftware von NetApp, die unter diesem Vertrag bereitgestellt werden, sind gewerblicher Natur und wurden ausschließlich unter Verwendung privater Mittel entwickelt. Die US-Regierung besitzt eine nicht ausschließliche, nicht übertragbare, nicht unterlizenzierbare, weltweite, limitierte unwiderrufliche Lizenz zur Nutzung der Daten nur in Verbindung mit und zur Unterstützung des Vertrags der US-Regierung, unter dem die Daten bereitgestellt wurden. Sofern in den vorliegenden Bedingungen nicht anders angegeben, dürfen die Daten ohne vorherige schriftliche Genehmigung von NetApp, Inc. nicht verwendet, offengelegt, vervielfältigt, geändert, aufgeführt oder angezeigt werden. Die Lizenzrechte der US-Regierung für das US-Verteidigungsministerium sind auf die in DFARS-Klausel 252.227-7015(b) (Februar 2014) genannten Rechte beschränkt.

#### **Markeninformationen**

NETAPP, das NETAPP Logo und die unter [http://www.netapp.com/TM](http://www.netapp.com/TM\) aufgeführten Marken sind Marken von NetApp, Inc. Andere Firmen und Produktnamen können Marken der jeweiligen Eigentümer sein.